# ΑΠΟΘΗΚΕΥΣΗ / ΦΟΡΤΩΣΗ συστήματος (formation) στο pes6

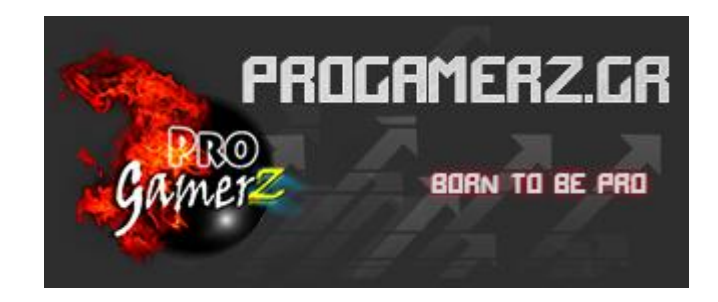

1) Βρισκόμαστε μέσα στο pes6, στην φάση πριν από έναν αγώνα (offline/online). Αν είμαστε offline πατάμε Manual Settings

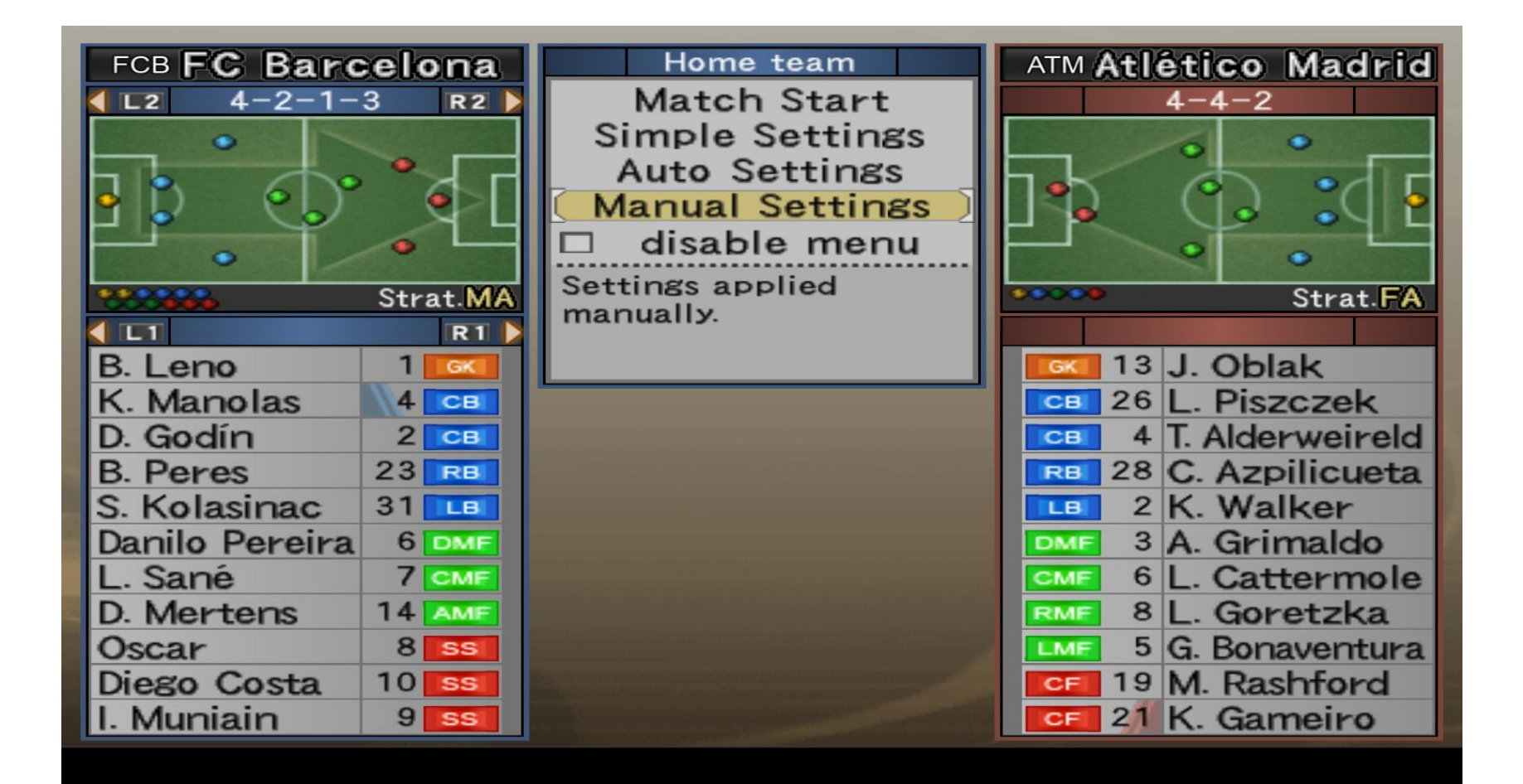

#### 2) Έστω ότι έχουμε φτιάξει ένα σύστημα 4-4-2, το οποίο θέλουμε να χρησιμοποιήσουμε ξανά στο μέλλον. Πατάμε Data Management

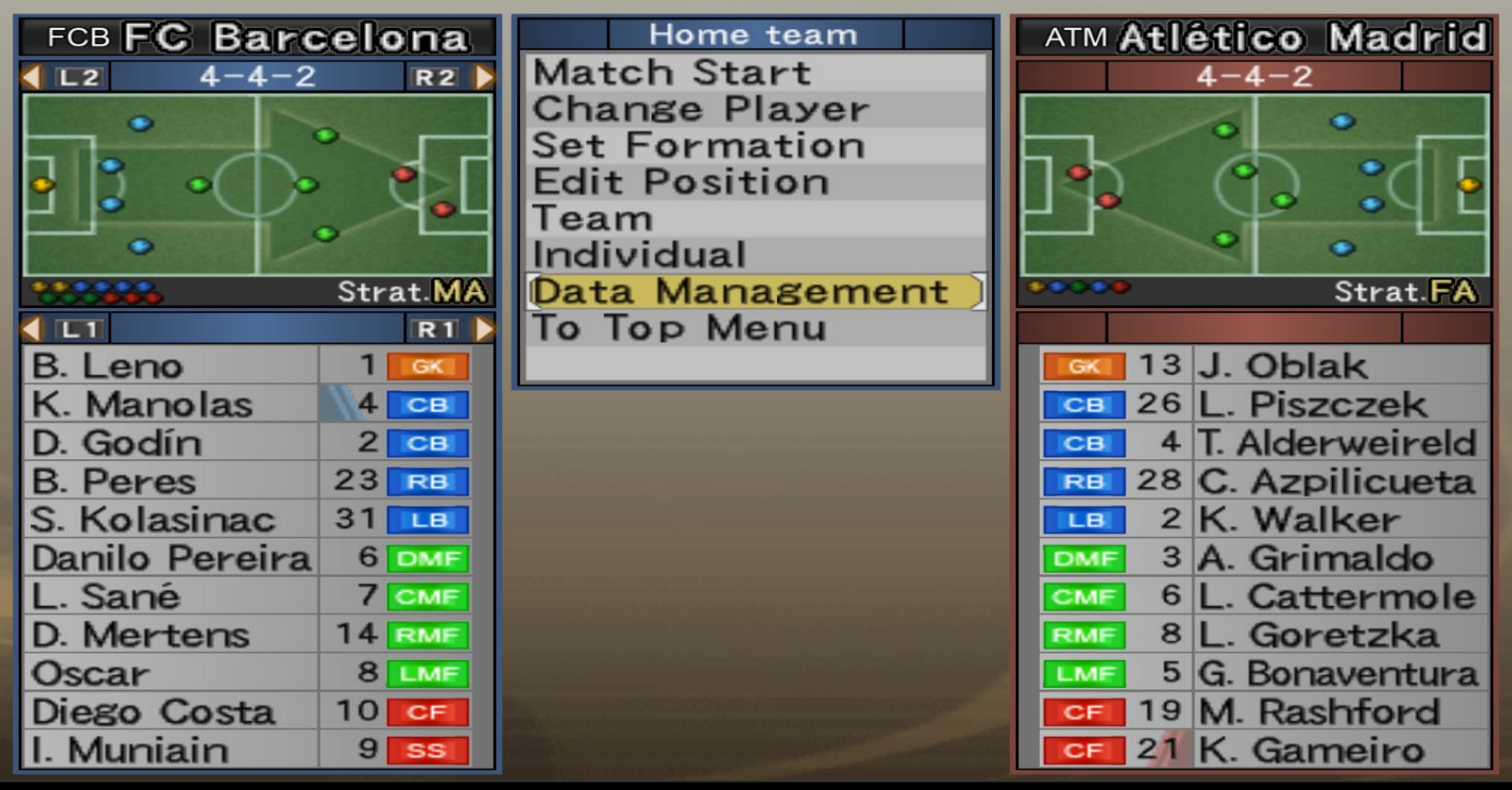

#### 3) Μετά πατάμε το Copy Formation

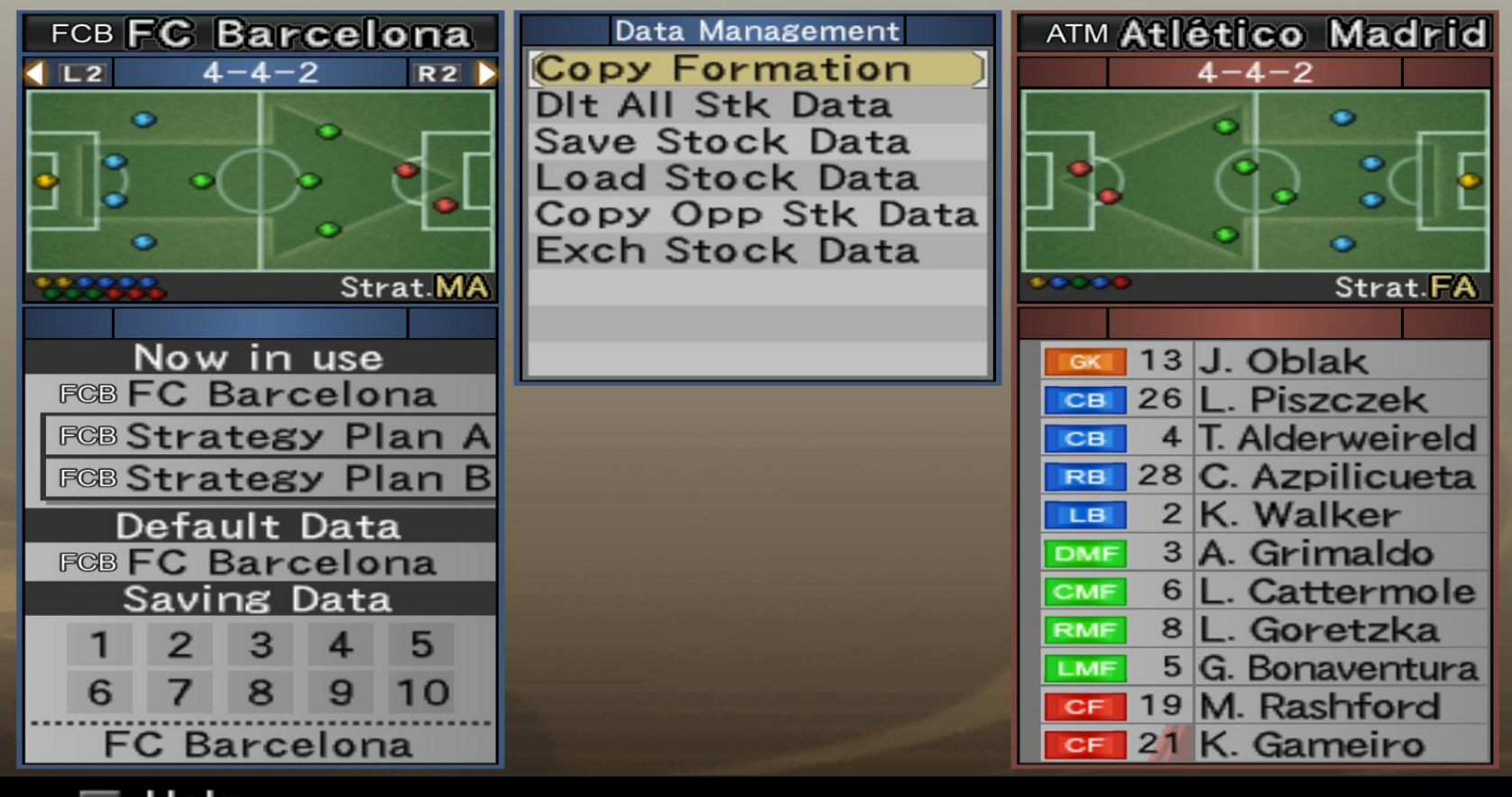

4) Μετά πάμε και επιλέγουμε το πρώτο εικονίδιο κάτω από το Now in Use, που στην περίπτωση μας είναι το εικονίδιο FCB (το οποίο αντιπροσωπεύει το τρέχον/τωρινό μας σύστημα)

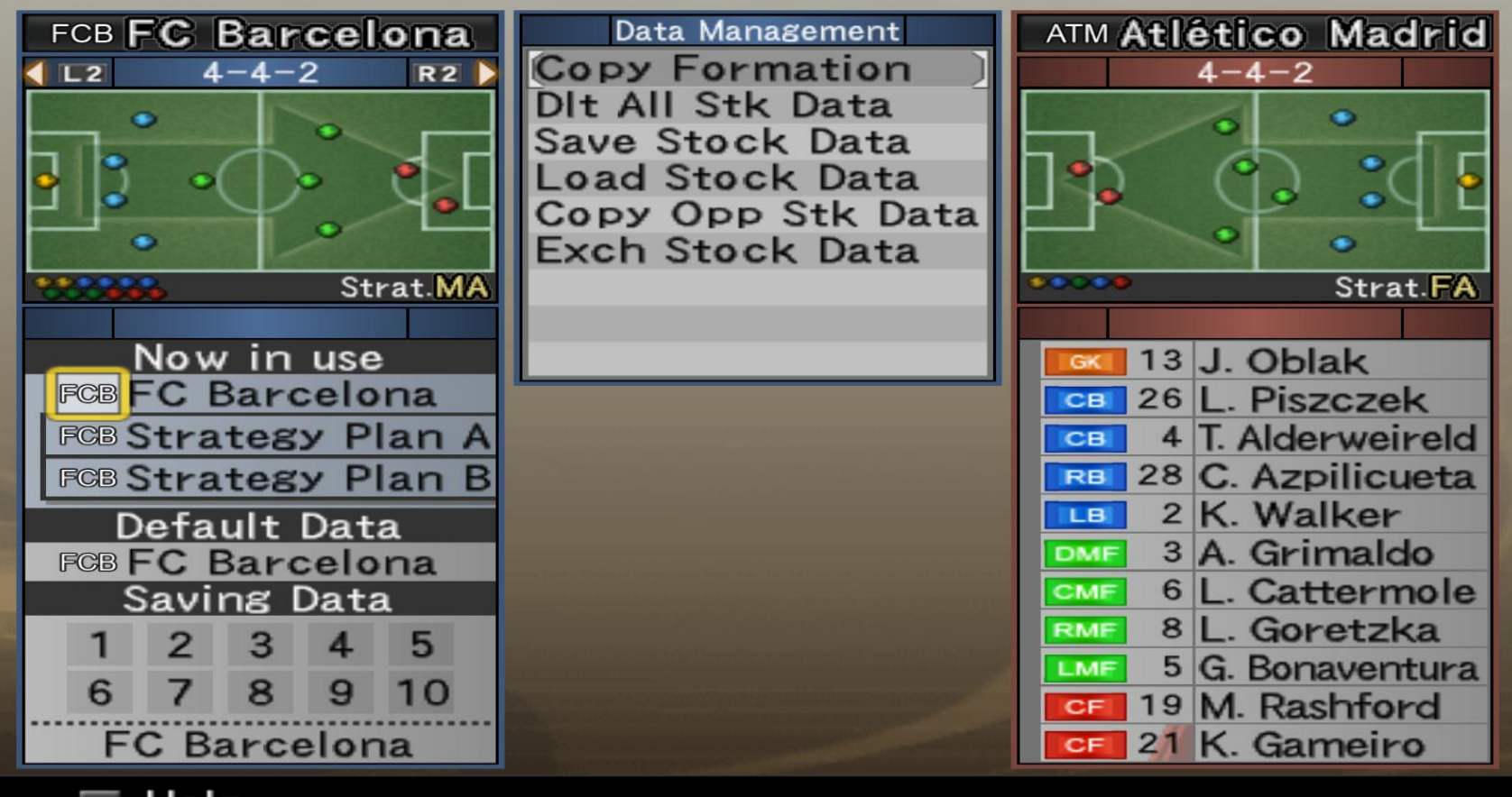

5) Αφού έχουμε επιλέξει το πρώτο εικονίδιο FCB, πάμε με τα βελάκια στον κενό χώρο που λέγεται Saving Data και επιλέγουμε ένα από τα διαθέσιμα slots, έστω τον αριθμό 1

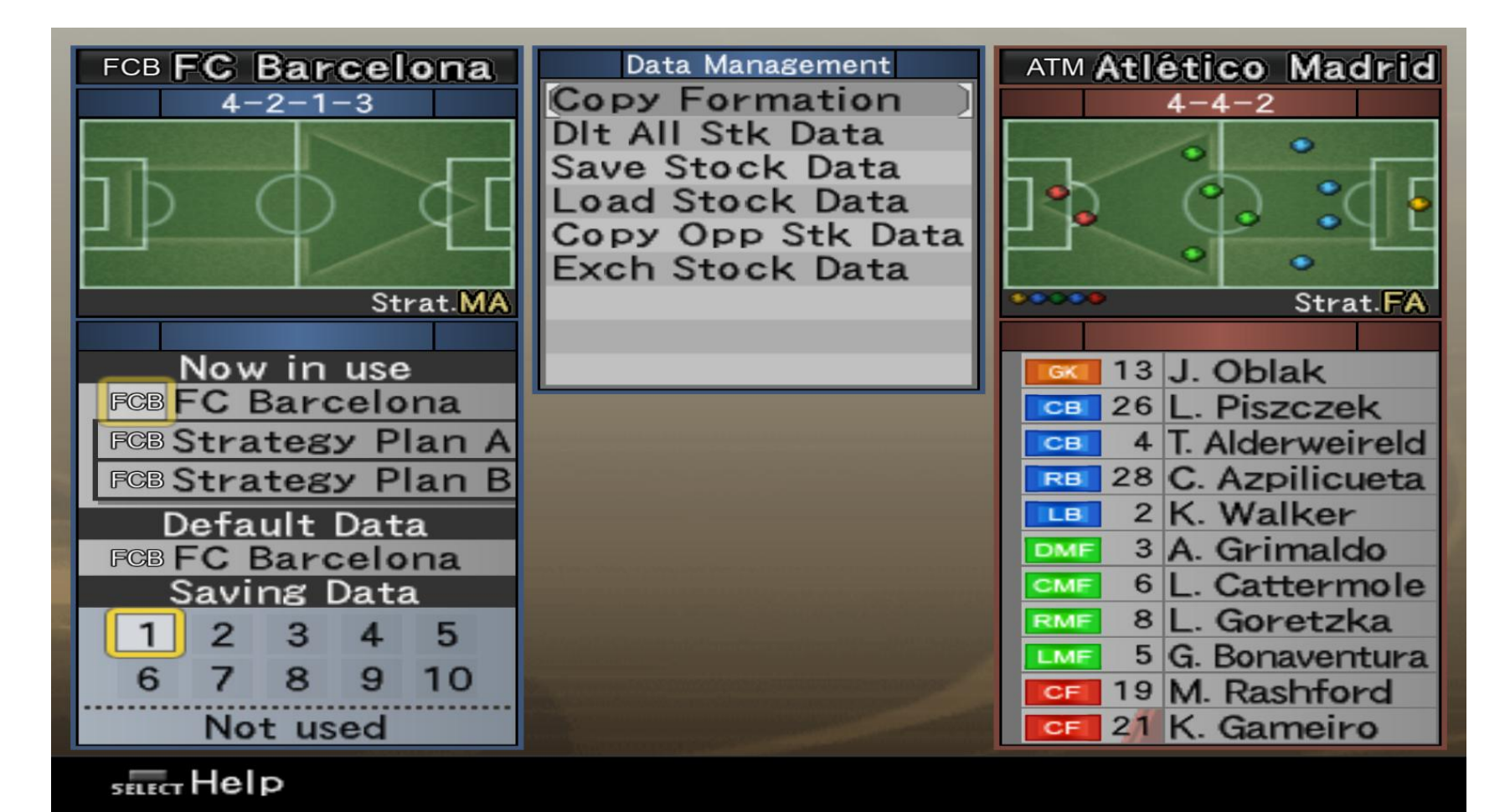

# 6) Μόλις επιλεγεί ο αριθμός 1 μας βγάζει το μήνυμα Copied (στην ουσία αντιγράψαμε το τρέχον σύστημα στο 1)

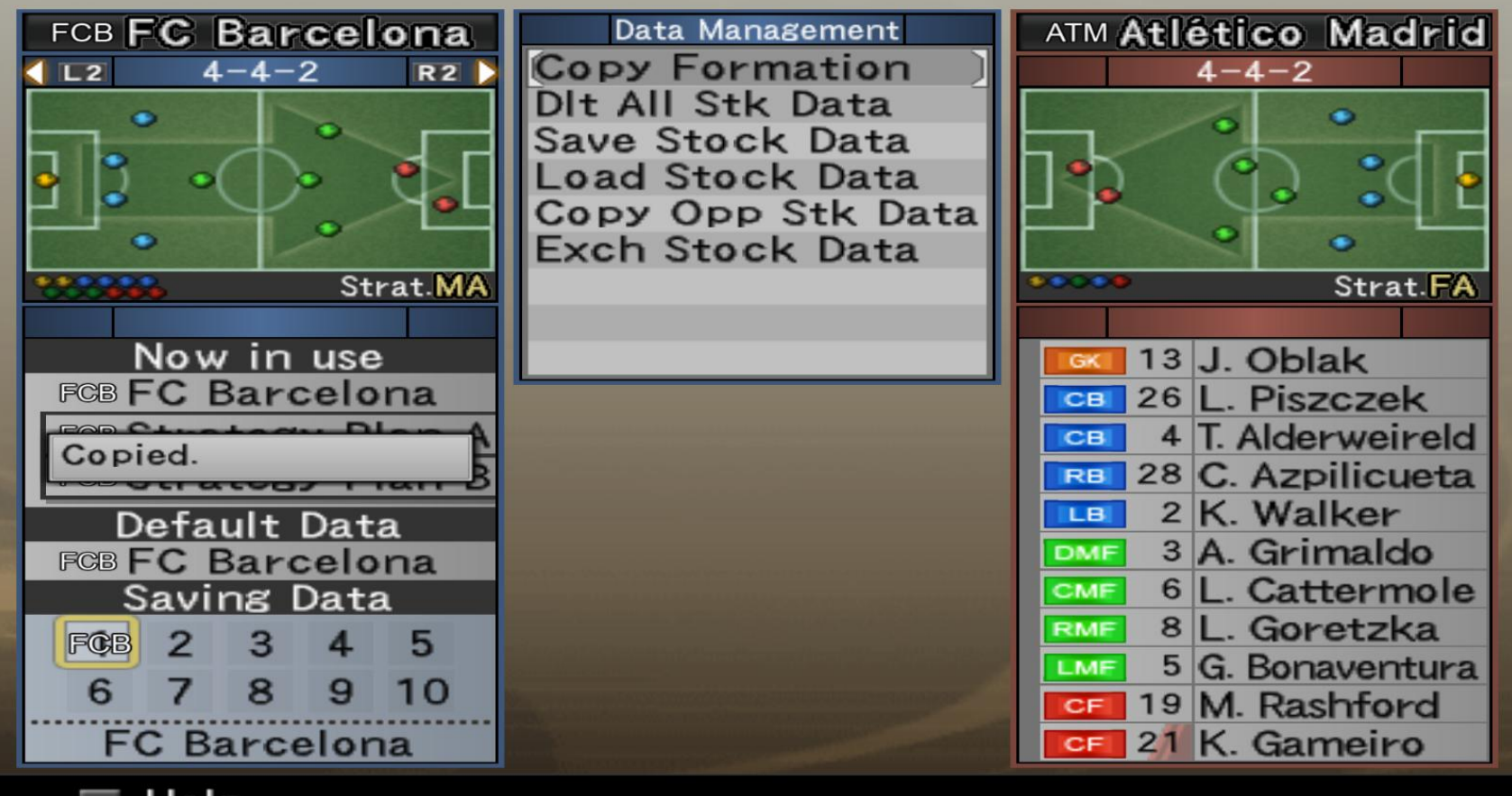

## 7) Μετά πατάμε το κουμπί Save Stock Data

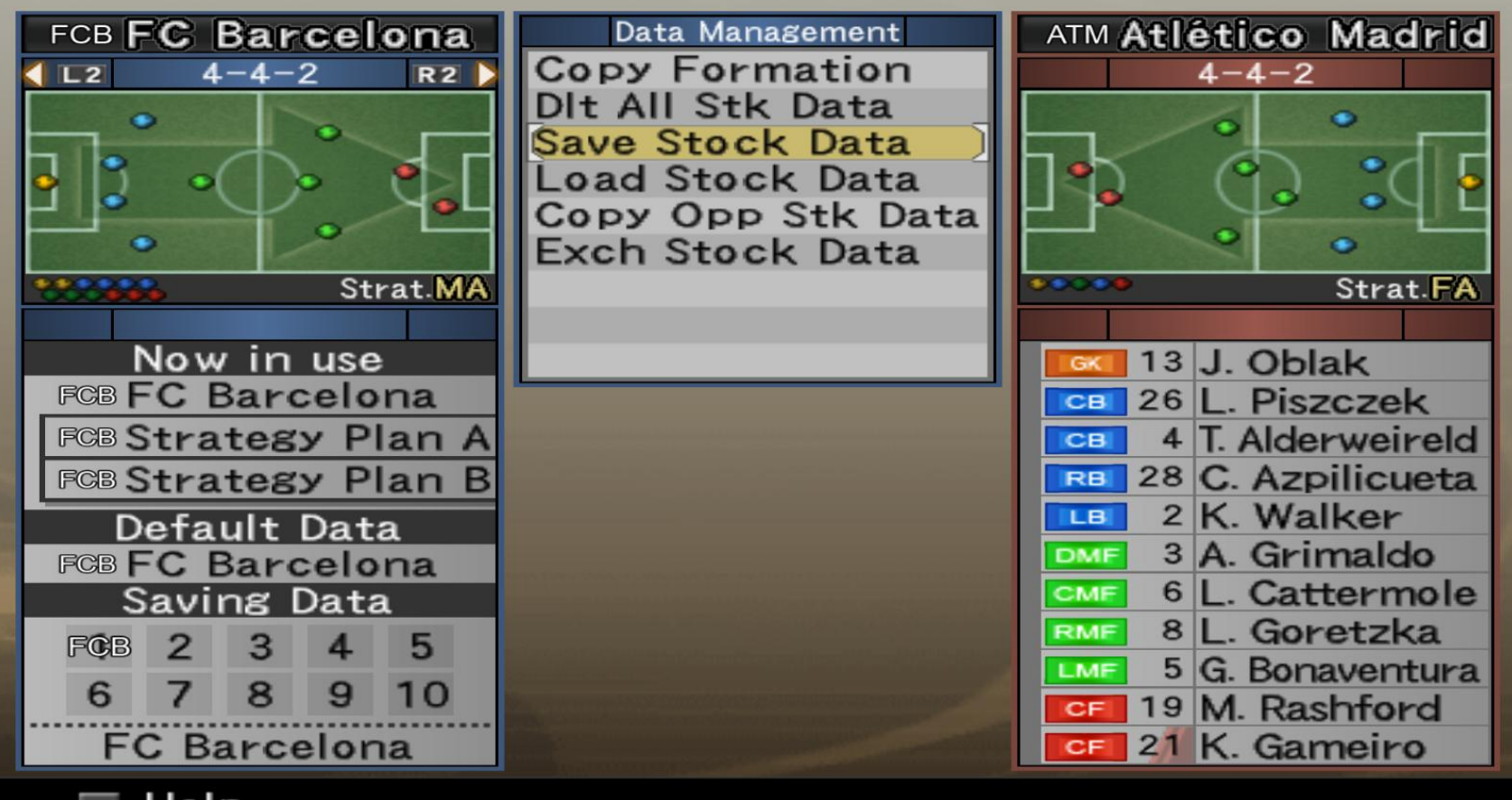

# 8) Επιλέγουμε έναν διαθέσιμο φάκελο (έστω τον πρώτο φάκελο με αριθμό 1)

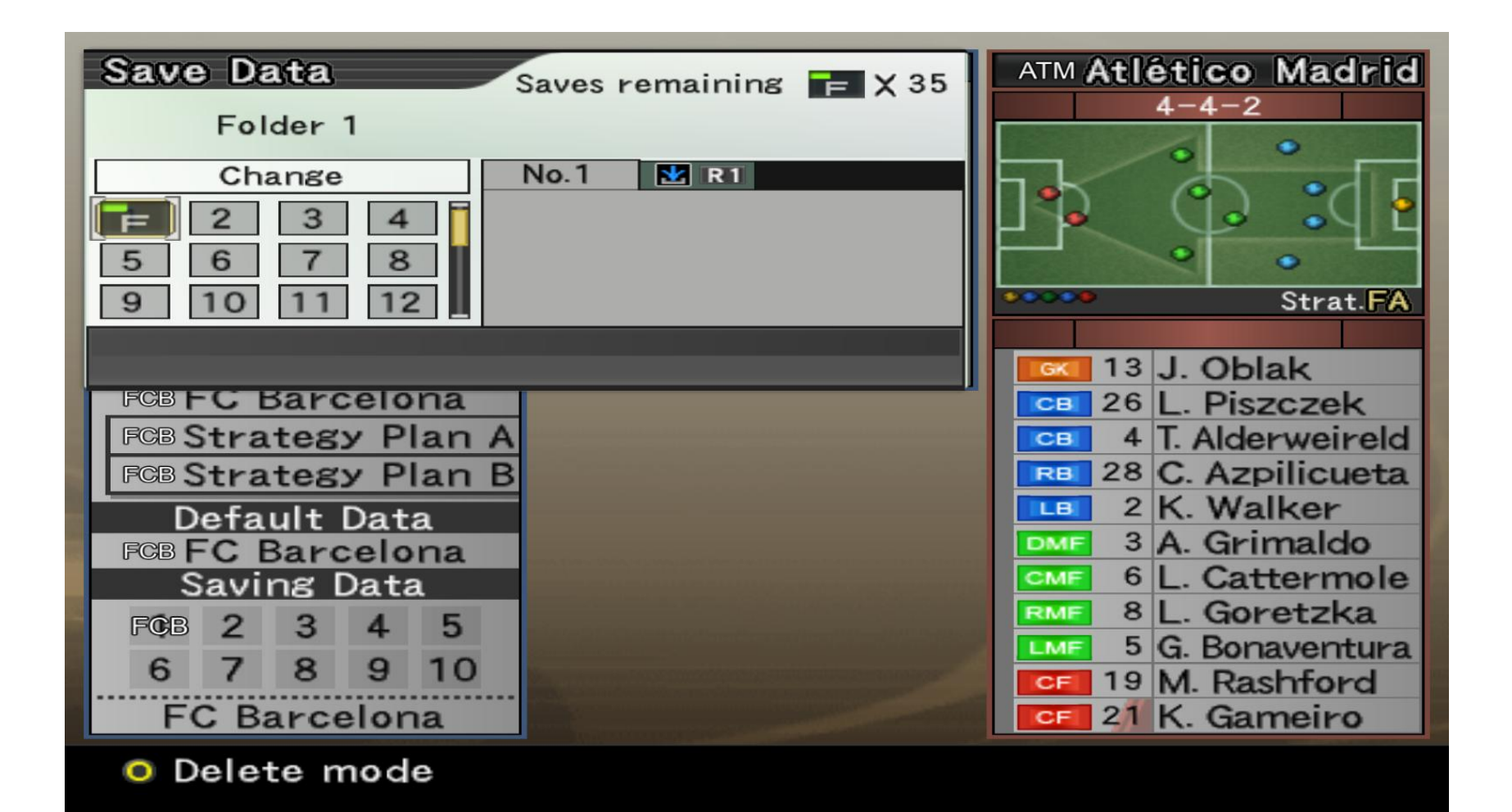

## 9) Μας βγάζει μήνυμα Saved Successfully και πλέον ότι αποθηκεύσαμε σωστά το formation μας!

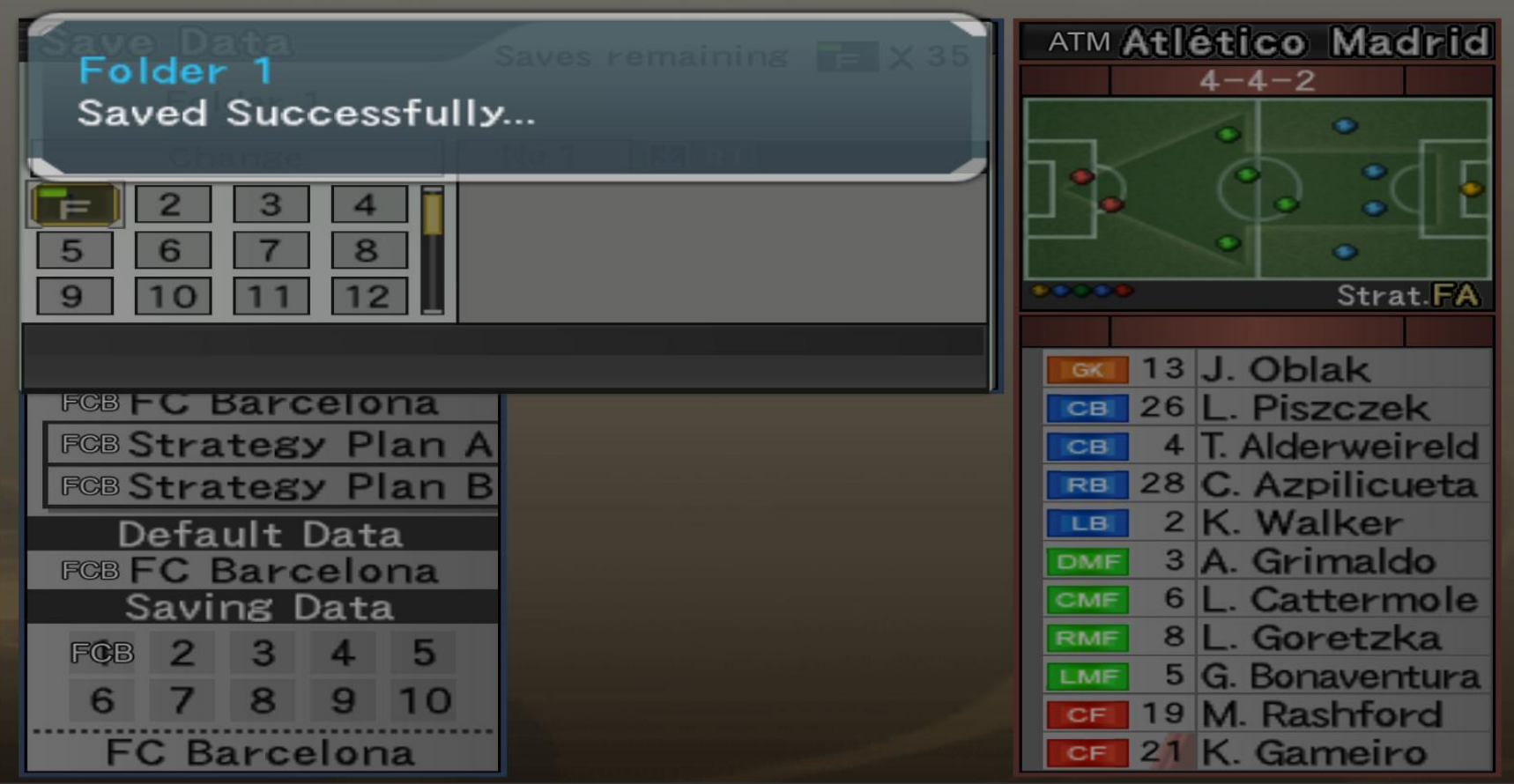

Μόλις ολοκληρώσαμε τη διαδικασία αποθήκευσης ενός formation.

πάμε τώρα να δούμε πως μπορούμε να φορτώσουμε το αποθηκευμένο μας formation σε έναν οποιοδήποτε αγώνα.

#### 1) Έστω ότι βρισκόμαστε σε έναν οποιοδήποτε αγώνα. Ακόμα και με διαφορετική ομάδα, πχ Arsenal. Πατάμε Data Management

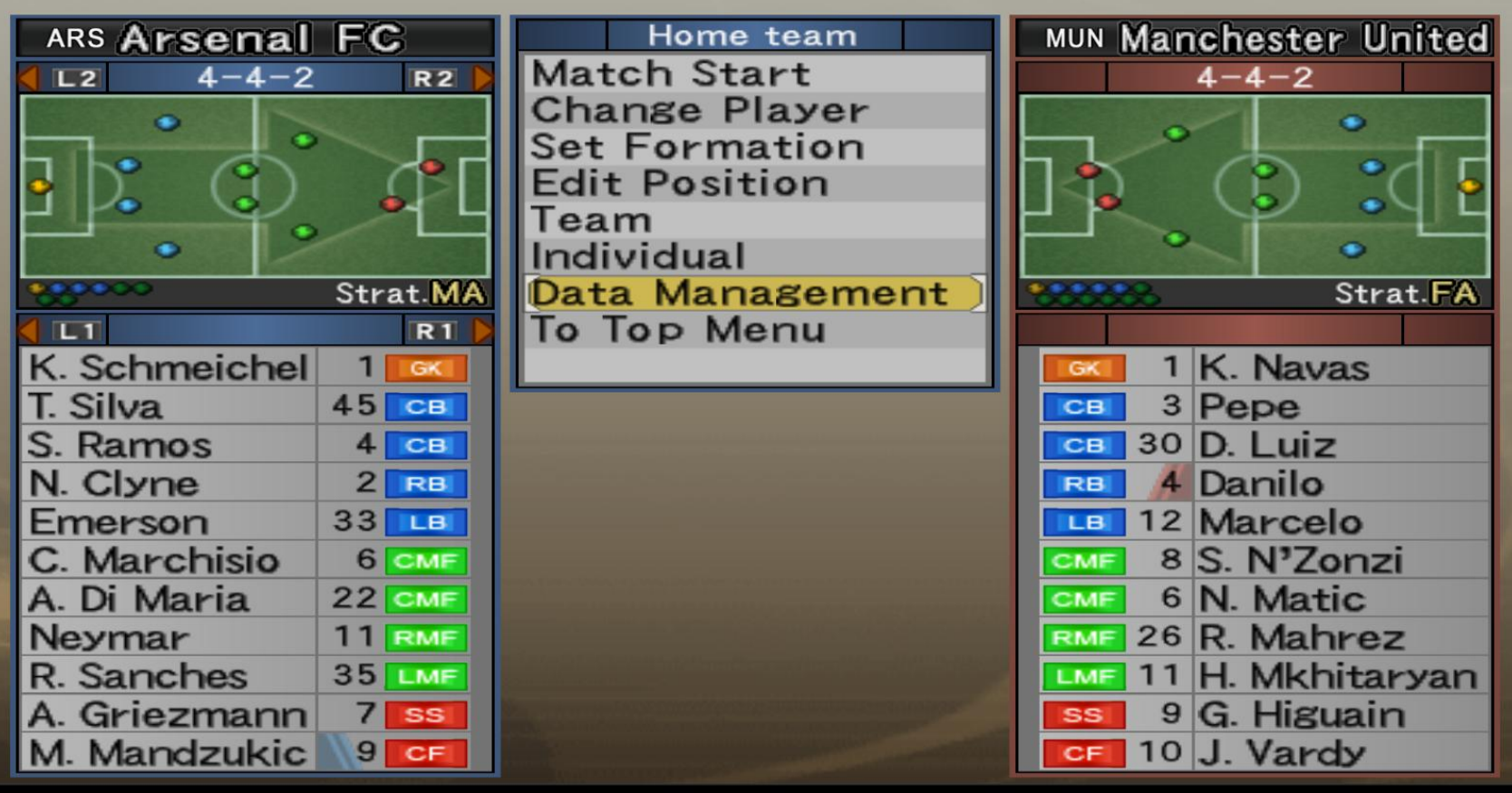

## 2) Μετά Load Stock Data

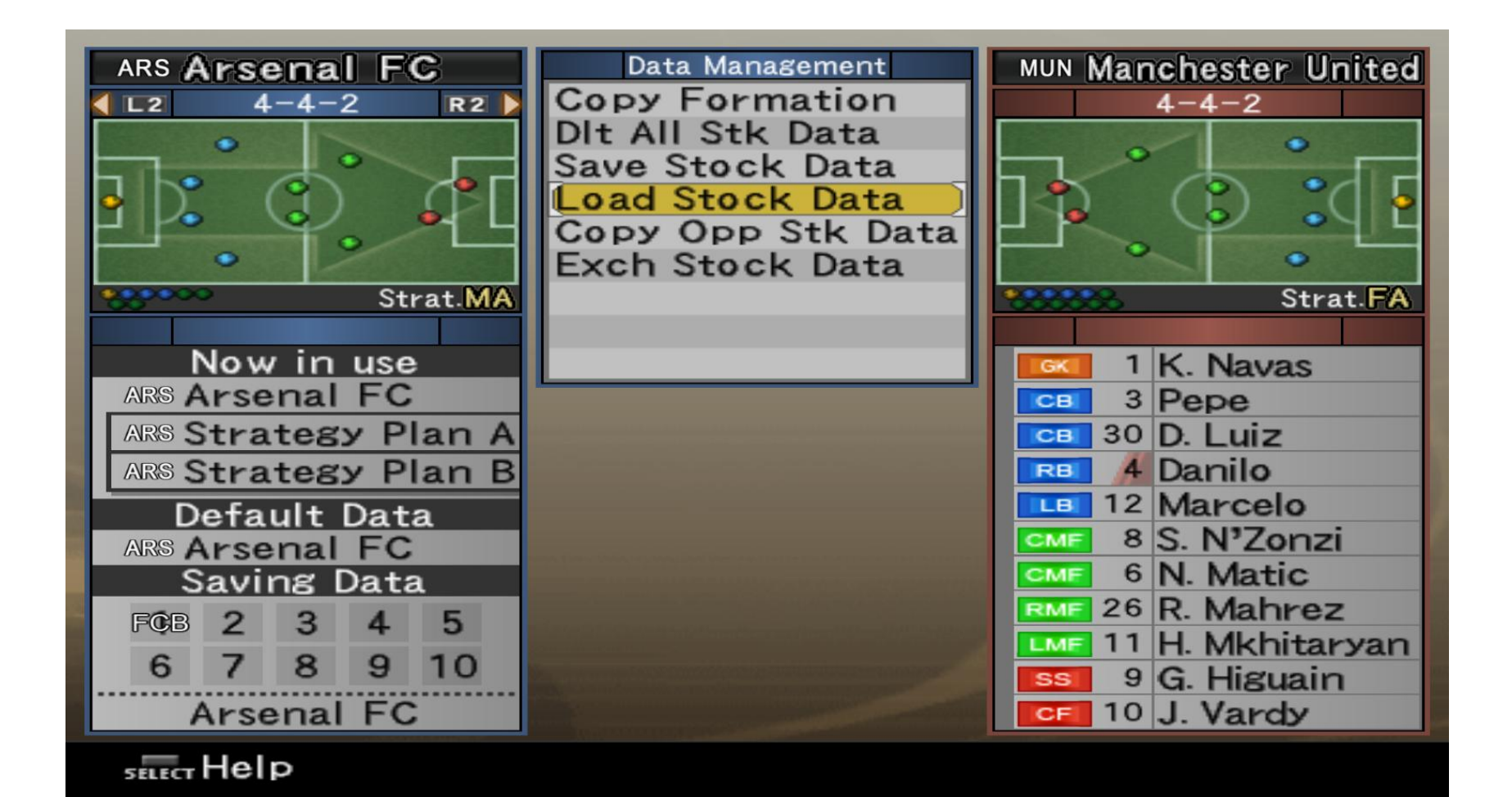

3) Μετά επιλέγουμε τον φάκελο που είχαμε αποθηκεύσει το formation μας (στον φάκελο νούμερο 1 το είχαμε αποθηκεύσει)

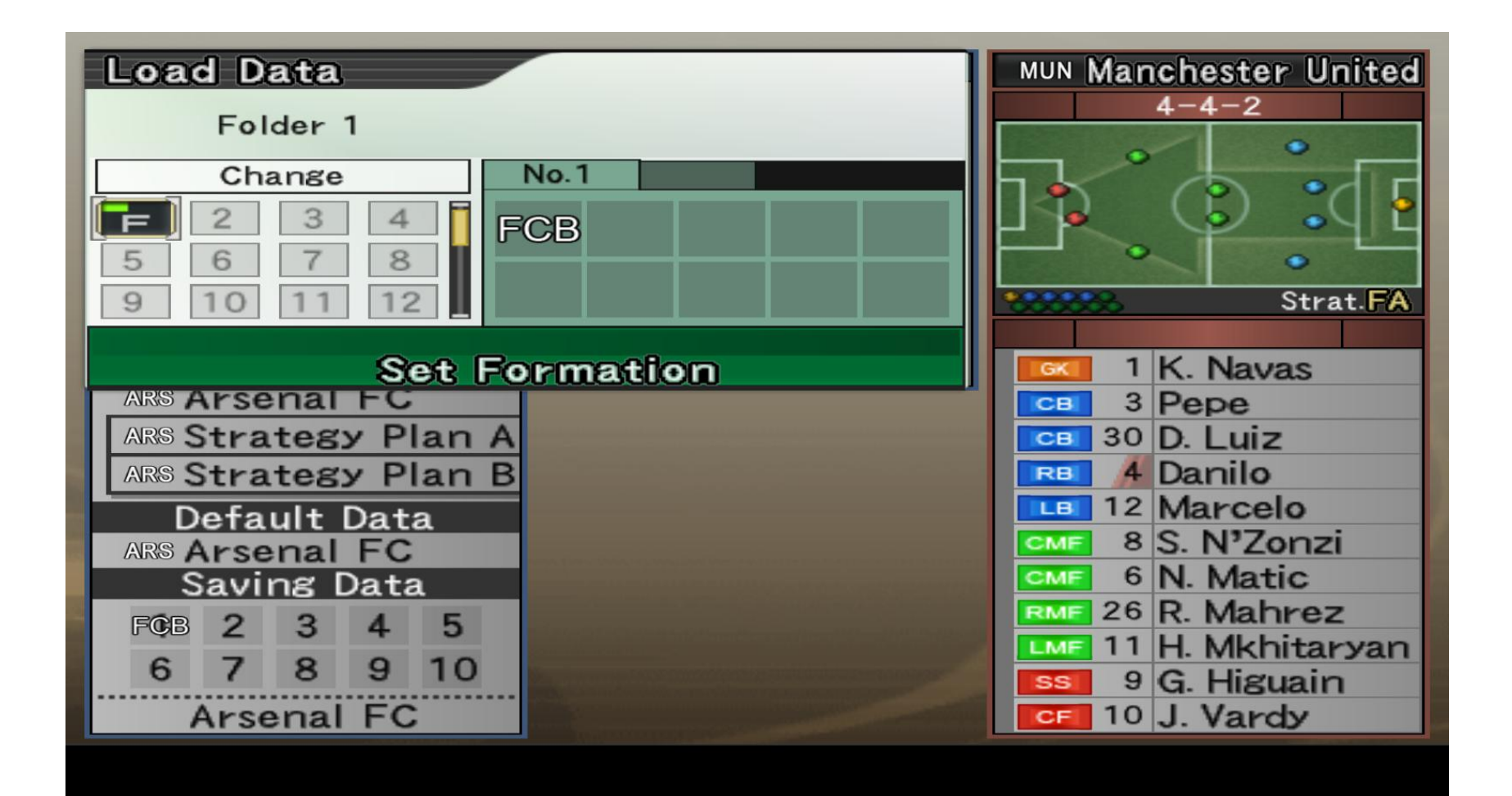

# 4) Μας βγαίνει μήνυμα ότι ο φάκελος φορτώθηκε επιτυχώς

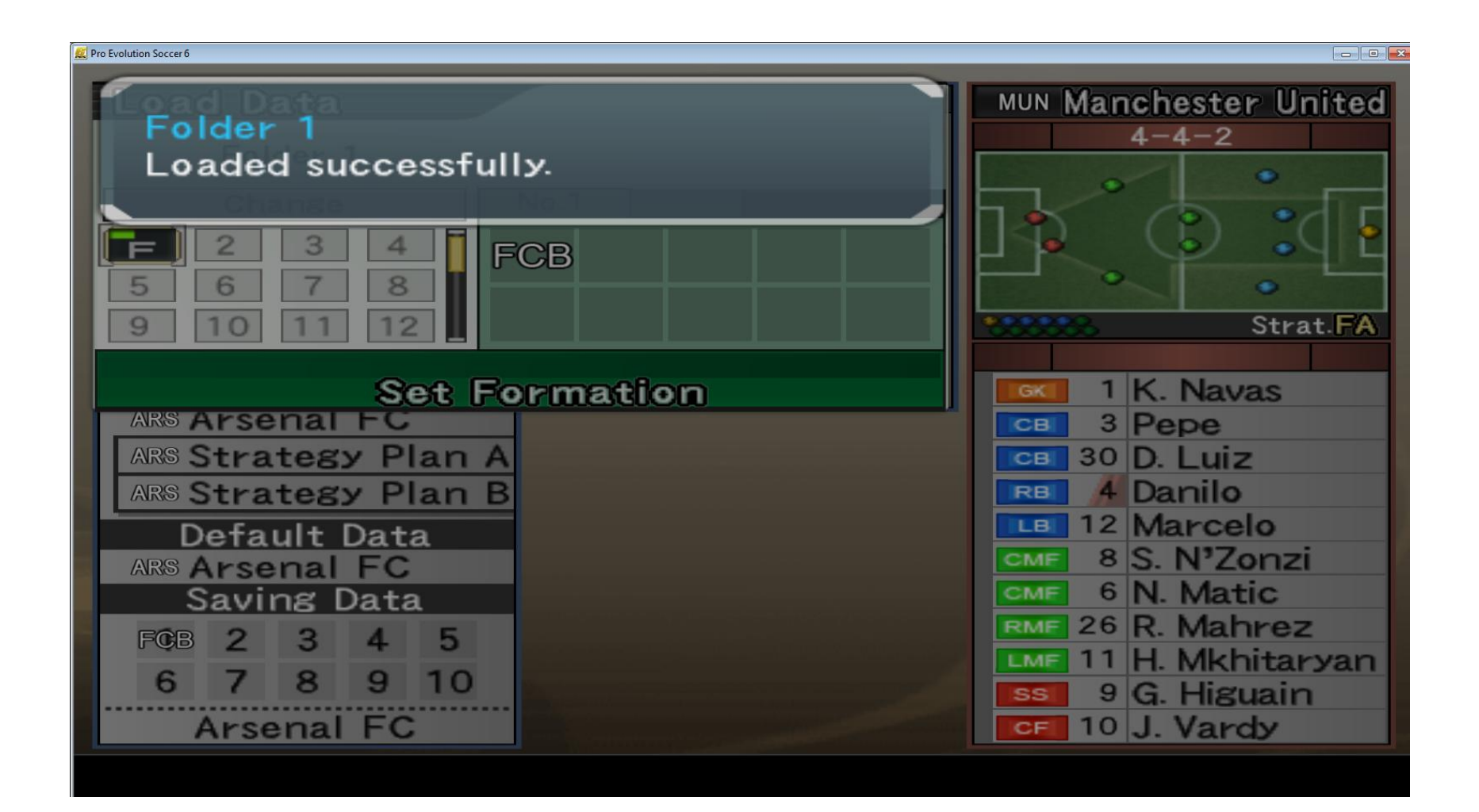

## 5) Πατάμε Copy Formation

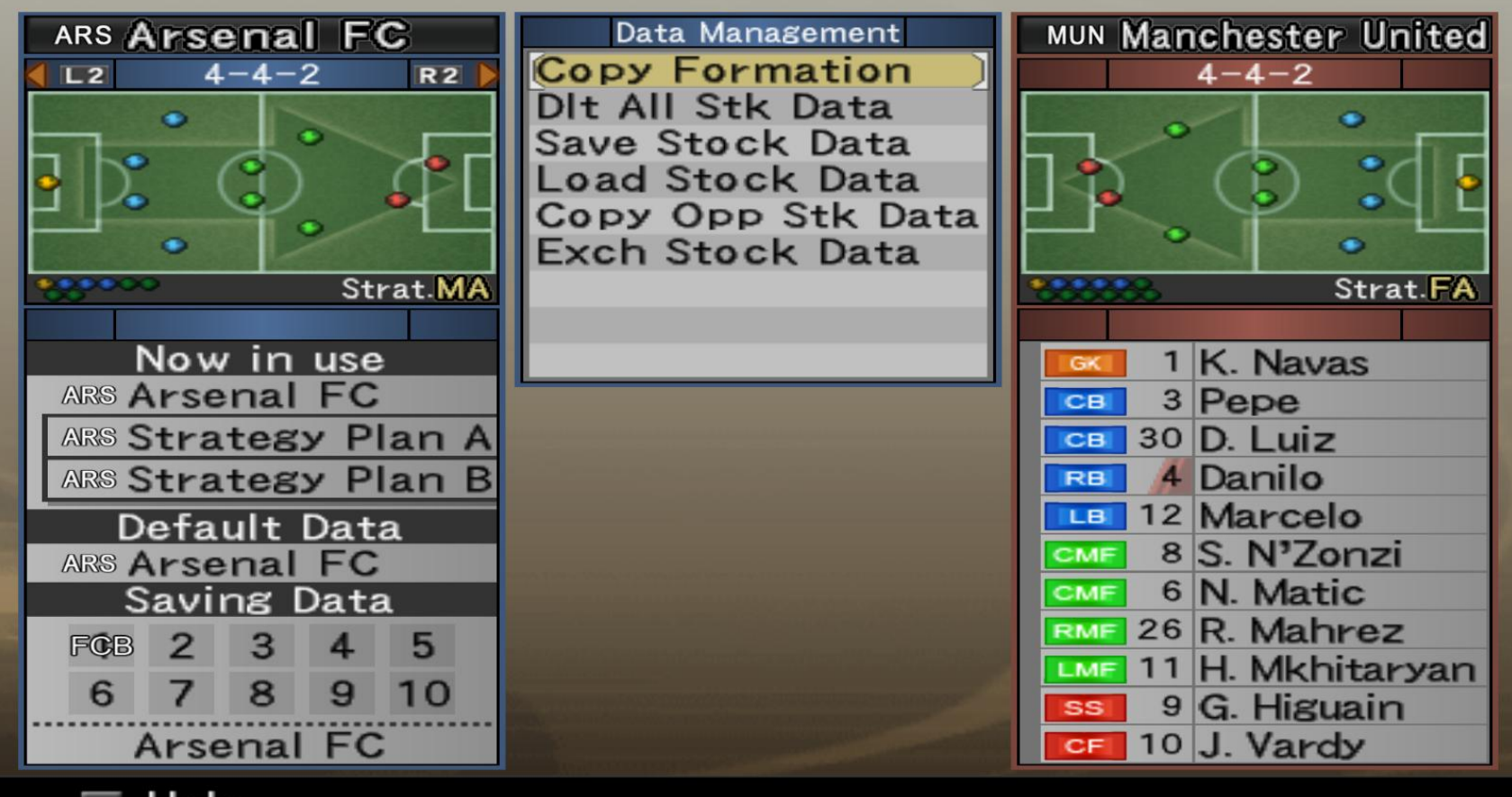

# 6) Πάμε με τα βελάκια και επιλέγουμε το 1 (το εικονίδιο FCB) στο οποίο είχαμε αποθηκεύσει το 4-4-2 της Barcelona

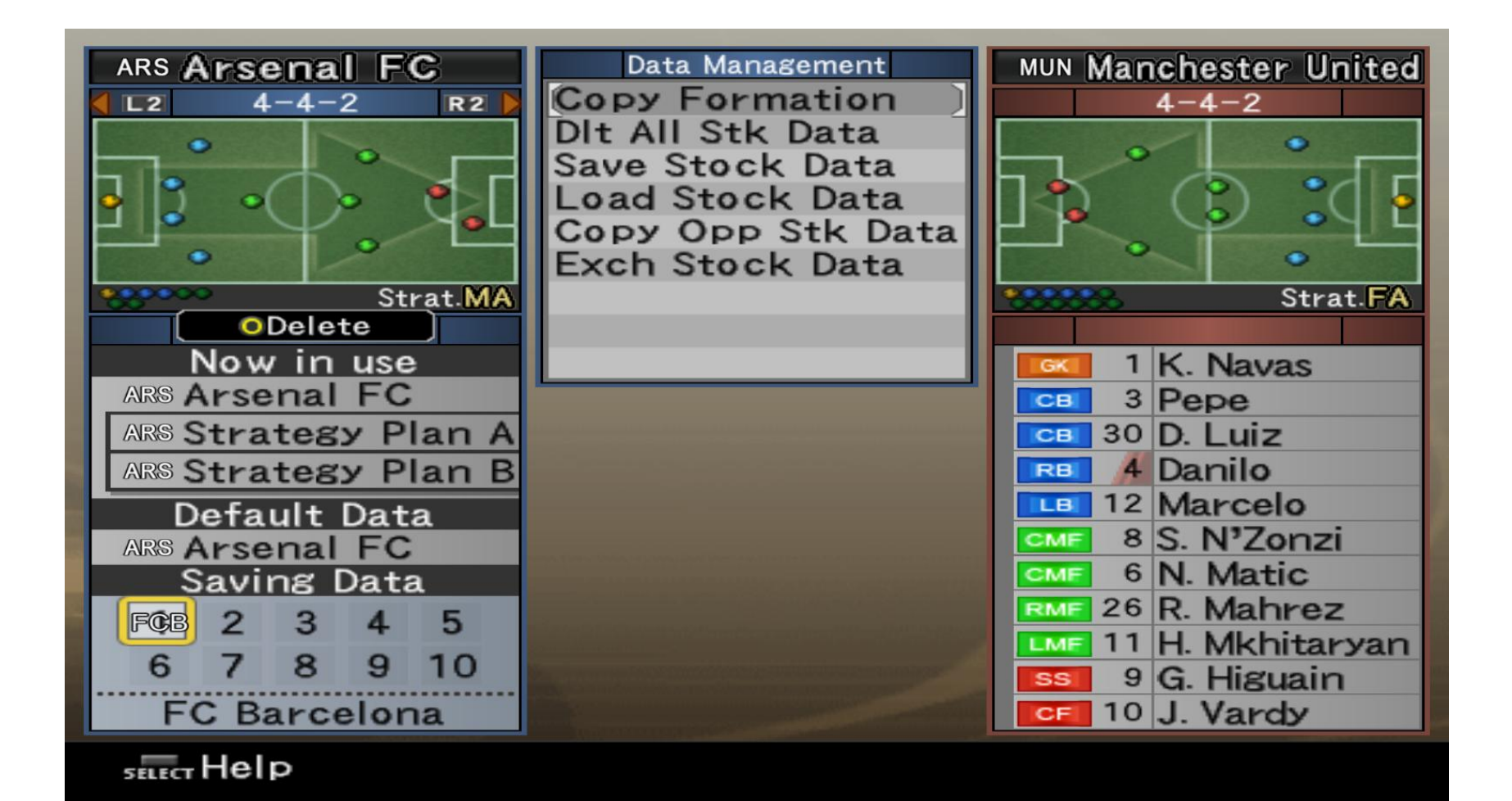

## 7) Πάμε και επιλέγουμε το πρώτο εικονίδιο κάτω από το Now in Use, που έχει εδώ όνομα ARS

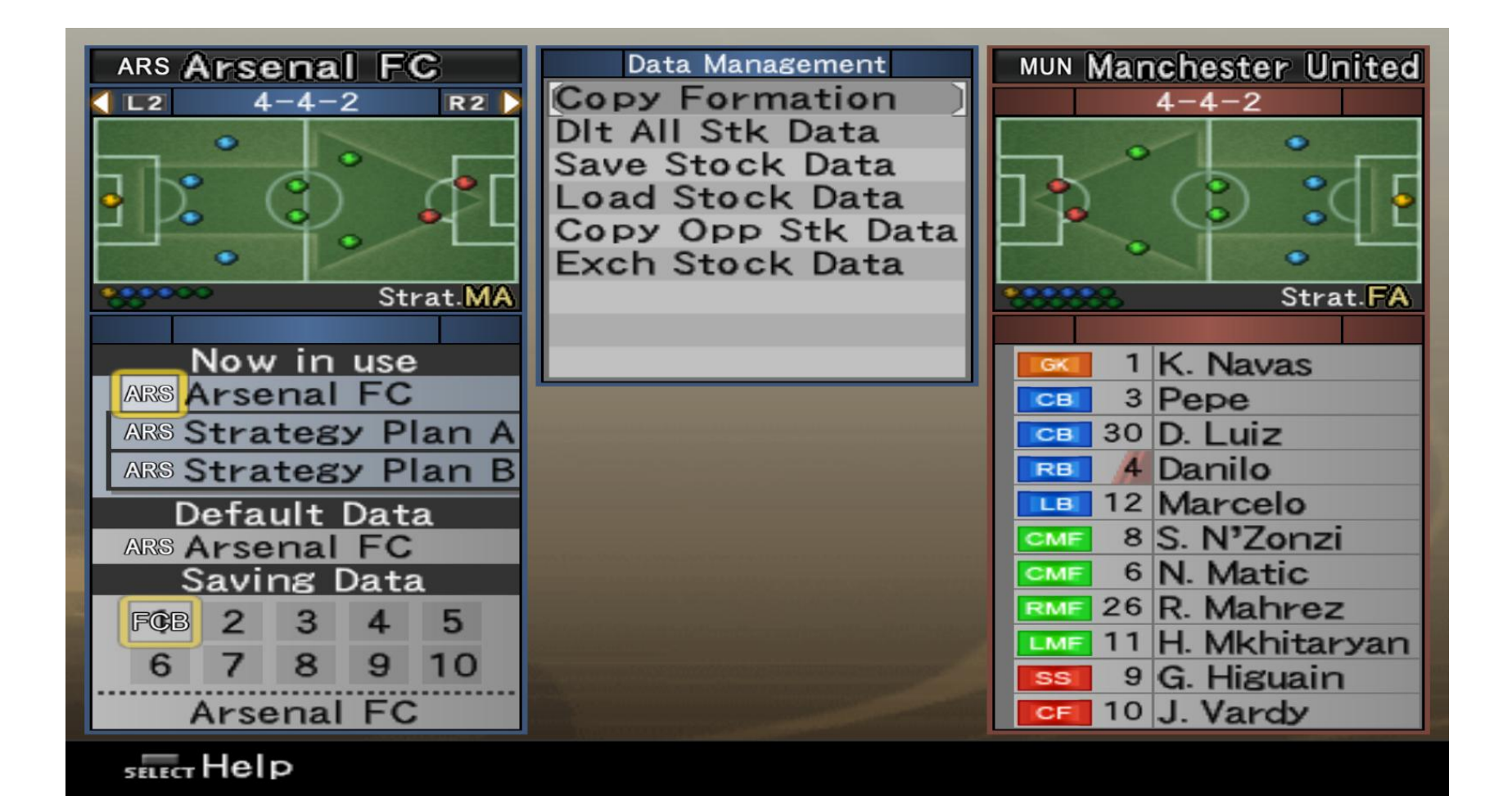

# 8) Μας βγαίνει μήνυμα ότι έγινε Αντιγραφή. (στην πράξη αντιγράψαμε το σωσμένο σύστημα στο τωρινό)

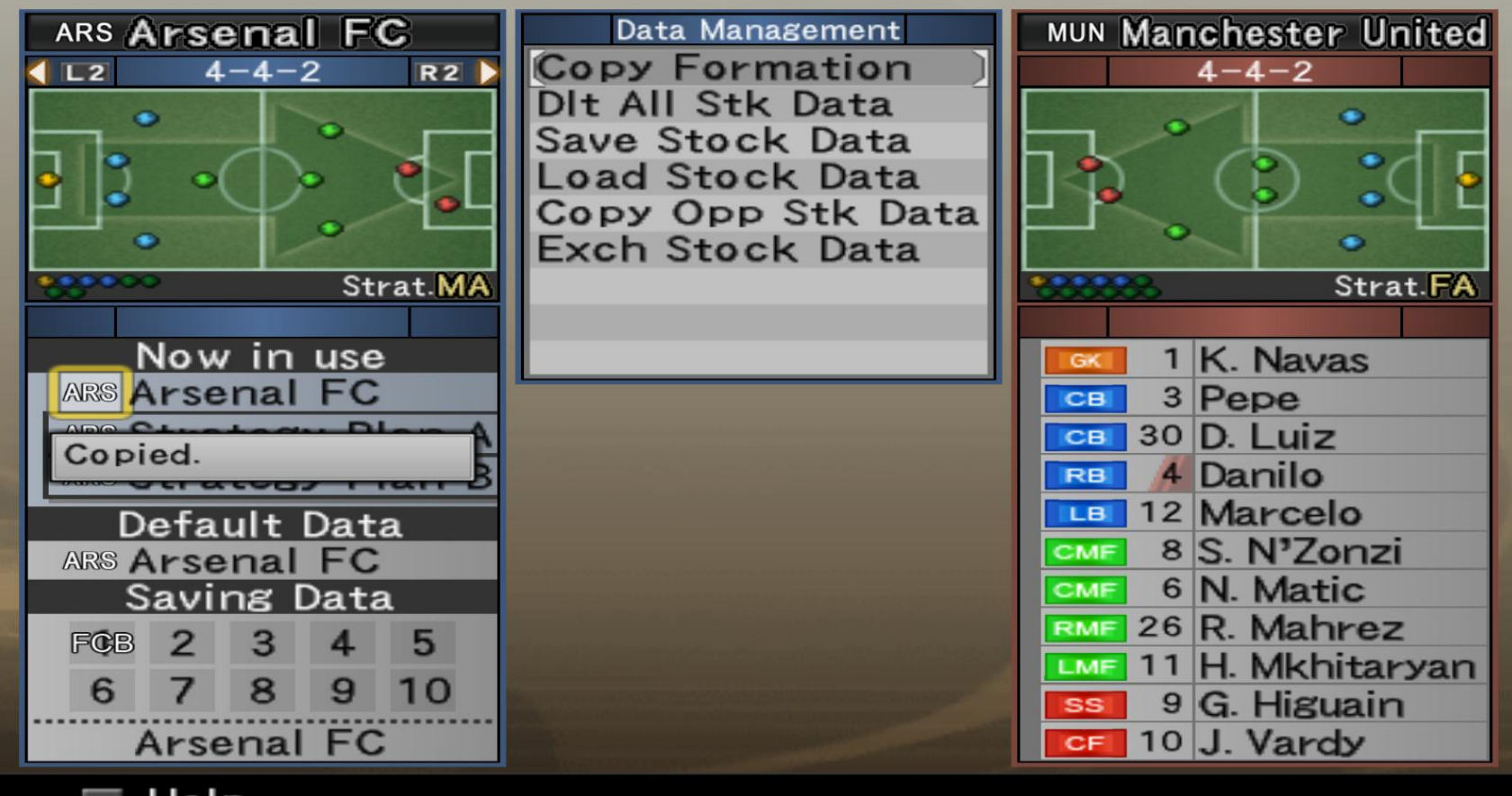

9) Αυτό ήταν! Είστε έτοιμοι! *Σχόλιο: την διαδικαςία φόρτωςησ μπορείτε να την κάνετε οποιαδήποτε ςτιγμή (όχι μονό ςτην αρχή του αγώνα), ακόμα και ςε παφςεισ ςτα online παιχνίδια.*

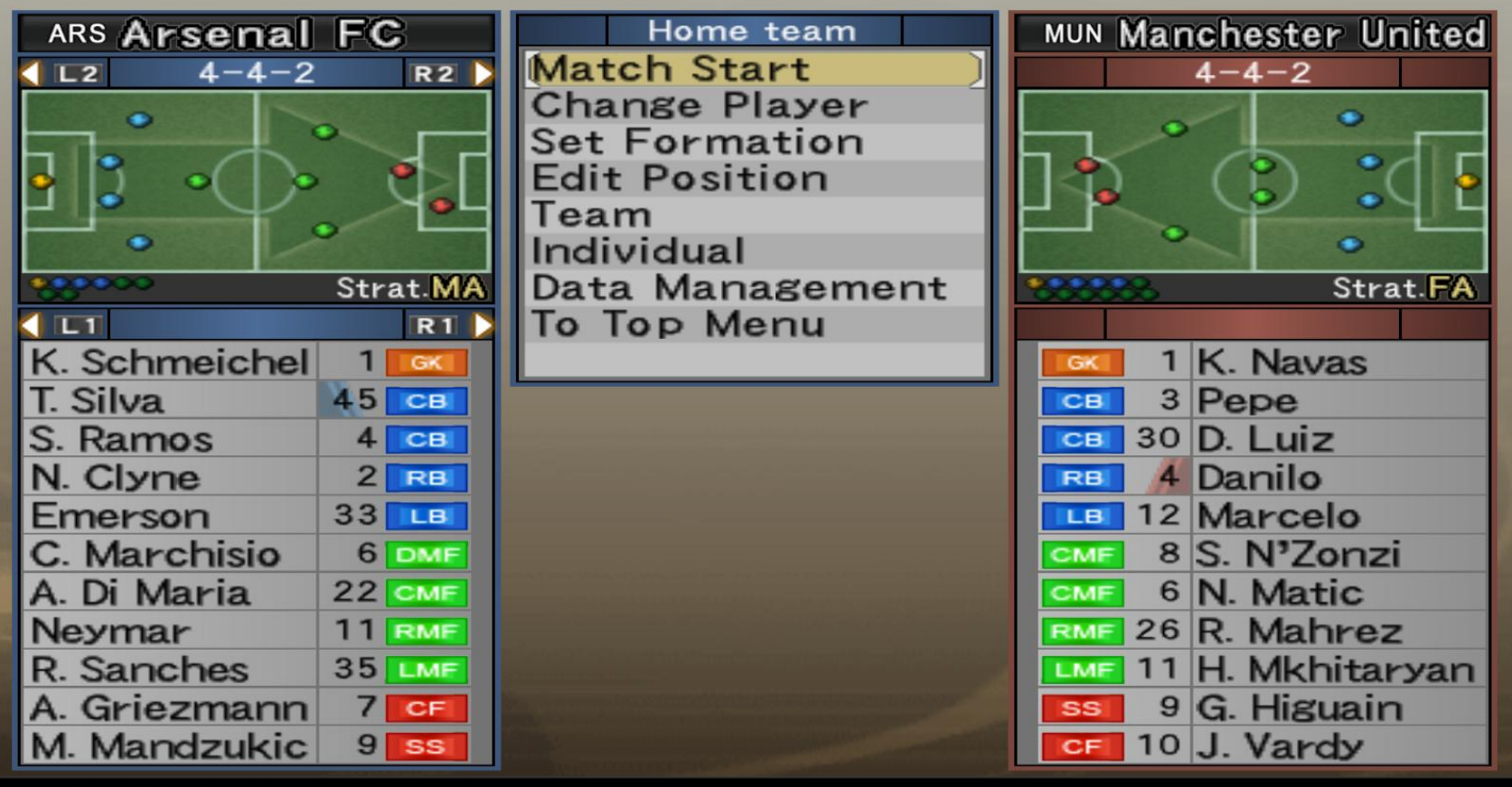

sELECT Help